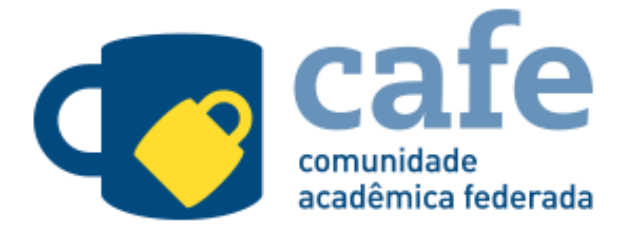

https://www-periodicos-capes-gov-br.ezl.periodicos.capes.gov.br/index.php/acesso-cafe.html

## **Portal de Periódicos Capes**

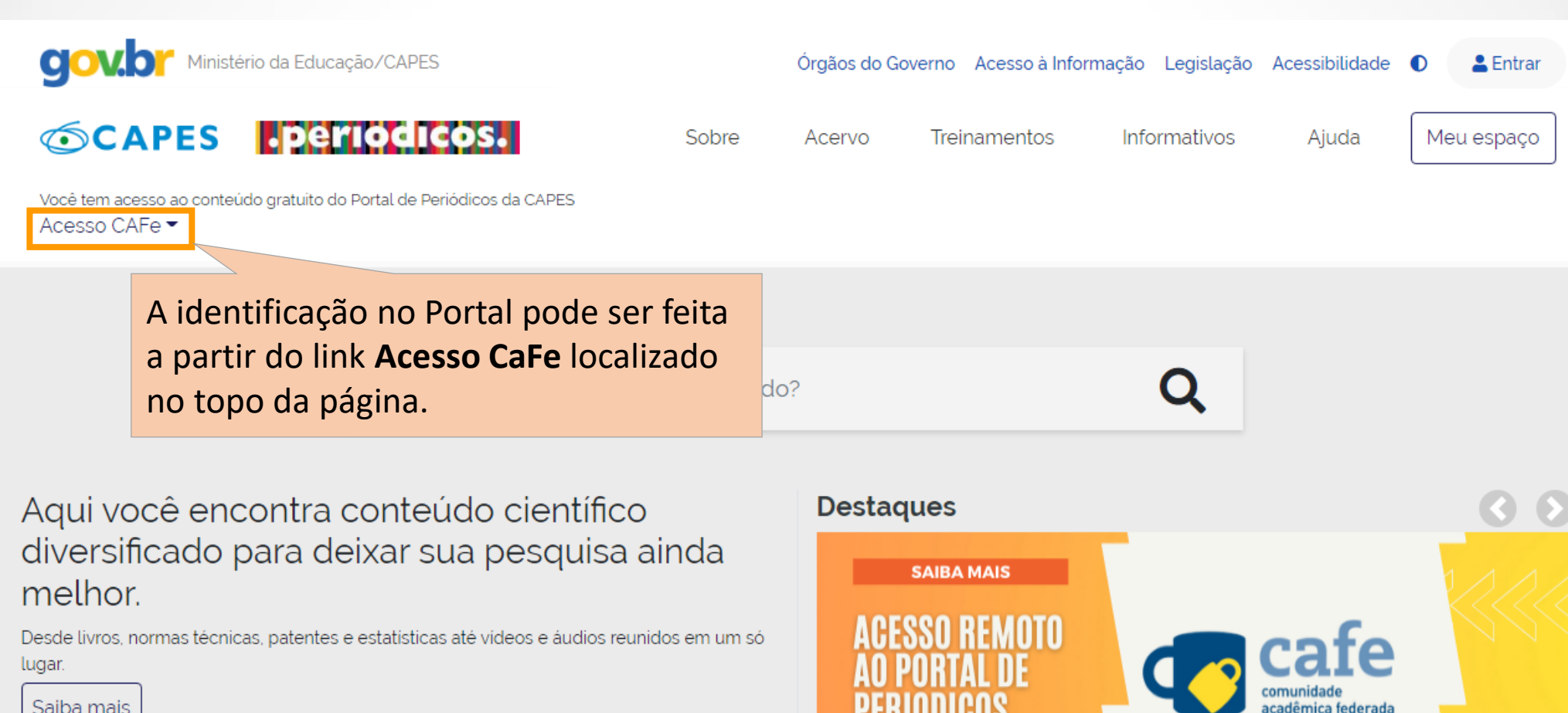

Saiba mais

 $\bullet\bullet\bullet\bullet$ 

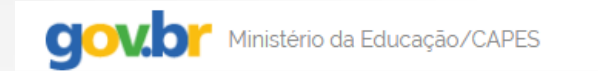

## **Roenodi CAPES**

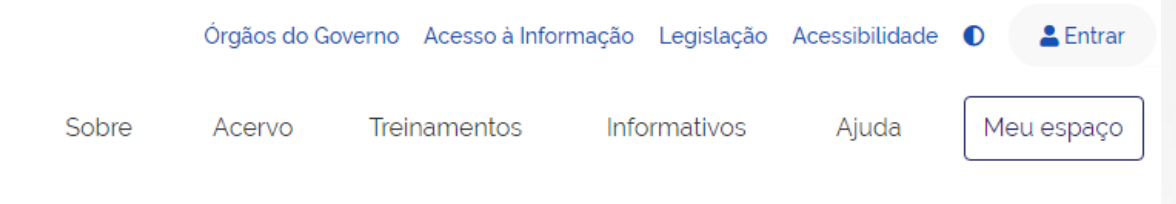

Você tem acesso ao conteúdo gratuito do Portal de Periódicos da CAPES Acesso CAFe  $\blacktriangleright$ 

A > Acesso Cafe

## **Acesso CAFe**

Esta opção permite o acesso remoto ao conteúdo assinado do Portal de Periódicos da CAPES disponível pa Este serviço é provido pelas instituições participantes, ou seja, o nome de usuário e senha para acesso dev biblioteca de sua instituição.

Para utilizar a identificação por meio da CAFe, sua instituição deve aderir a esse serviço provido pela Rede para mais informações e acesse também o Tutorial para entender o passo a passo do acesso remoto.

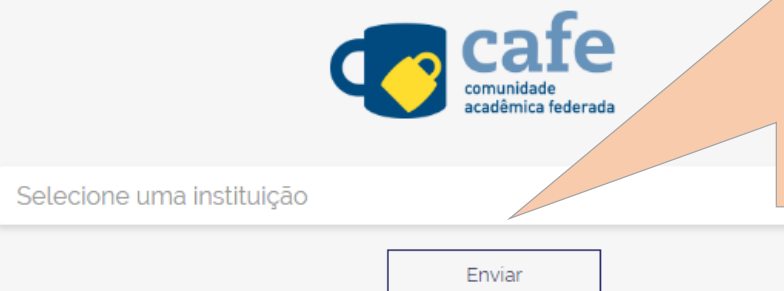

A CAFe reúne instituições de ensino e pesquisa brasileiras estabelecendo uma relação de confiança entre instituições participantes que permite que o usuário de uma instituição participante se autentique a partir de sua instituição de origem, que garante a autenticidade e credibilidade de seu usuário.

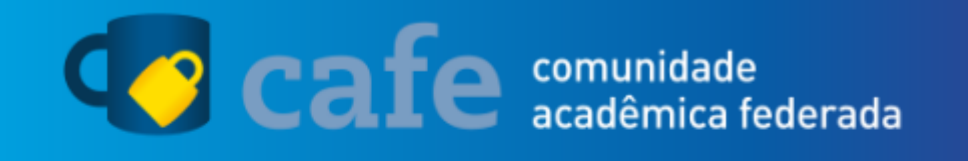

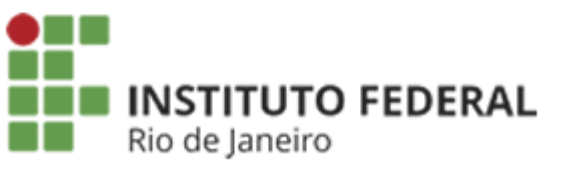

O acesso aos serviços da CAFe está mais seguro. Clique aqui para saber mais.

Estudantes: matricula@estudante.ifrj.edu.br Servidores: nome de usuário sem o @...

![](_page_4_Picture_71.jpeg)

Senha

 $\Box$  Não lembrar meu usuário ?

□ Limpe a concessão prévia de permissão para liberação de suas informações para este serviço.

Autentique, com seu usuário e senha de acesso ao E-mail, Microsoft Teams e a Intranet.

**Acessar** 

![](_page_5_Picture_0.jpeg)

![](_page_5_Picture_1.jpeg)

O acesso aos serviços da CAFe está mais seguro. Clique aqui para saber mais.

Selecione um tipo de consentimento e duração de entrega dos seus dados:

- Eu aceito o envio da minha informação neste momento.
- Eu concordo que estas informações sejam automaticamente enviadas para este O serviço no futuro..
- Eu concordo que TODAS as minhas informações serão entregues para qualquer О serviço.

![](_page_5_Picture_7.jpeg)

![](_page_6_Picture_0.jpeg)

Após essa identificação, você será direcionado novamente nação Legislação Acessibilidade O para a página inicial a fim de & Entrar iniciar suas pesquisas. No Informativos Ajuda Meu espaço Acesso CaFe, você confirma se está logado.

Aqui você encontra conteúdo científico diversificado para deixar sua pesquisa ainda melhor.

Desde livros, normas técnicas, patentes e estatísticas até videos e áudios reunidos em um só lugar.

![](_page_6_Picture_4.jpeg)

![](_page_6_Picture_5.jpeg)

## **ADMINISTRADOR**

**INSTITUCIONAL PARTICIPE DO TREINAMENTO** 

**DO SISTEMA ADMINIP** Clique aqui e faça sua inscrição

![](_page_6_Picture_9.jpeg)

 $\circ$ 

Q